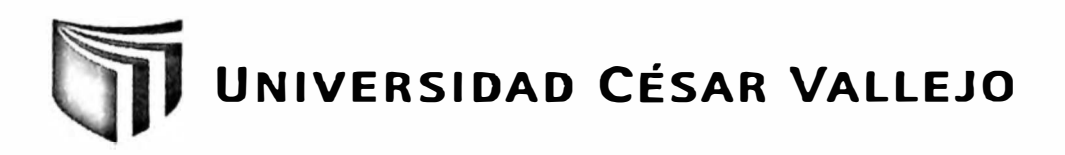

# FACULTAD DE INGENIERÍA ESCUELA DE INGENIERÍA DE SISTEMAS

## **TESIS PROFESIONAL**

SISTEMA DE INFORMACIÓN PARA EL PROCESO DE GESTIÓN DE STOCKS DE PRODUCTOS EN PICANTERÍA TURÍSTICA OLLA INTERNACIONAL

## **PARA OBTENER EL TÍTULO PROFESIONAL DE:**

## **INGENIERO DE SISTEMAS**

## **AUTOR**

BR. FUERTES OSORIO, GATZ SANDRO

## **ASESOR**

ING. BRAVO BALDEÓN, PERCY RUBÉN

**LIMA-PERÚ** 

**2012** 

#### <span id="page-1-0"></span>**Dedicatoria**

Dedicado a mis padres quienes han confiado en mí y siempre me dieron ánimos para salir adelante en mi vida académica y profesional.

 $\ddot{\phantom{a}}$ 

Y.

#### <span id="page-2-0"></span>**Agradecimiento**

Agradezco al Ing. Percy Rubén Bravo Baldeón y al Ing. Edgar Alfonso Villar Chávez por apoyarme en el desarrollo de este trabajo de investigación.

 $\sim 1000$ 

#### <span id="page-3-0"></span>**RESUMEN**

La presente tesis muestra la influencia de un sistema de información para el proceso de gestión de stocks de productos en Picantería Turística Olla Internacional. La situación institucional actual previa a la aplicación del sistema presentaba deficiencias en el manejo del stock generando errores en la cantidad y los gastos que estos conllevan.

El objetivo de estudio es determinar la influencia del Sistema de información para el proceso de gestión de stocks de productos en Picantería Turística Olla Internacional específicamente evaluando los indicadores: índice de rotación de stocks, así como también el costo de ordenar. Así pues, el sistema de información desarrollado con la metodología RUP, lenguaje de programación visual basic .net y el motor de base de datos SQL Server, tiene la funcionabilidad de administrar las tareas diarias del personal encargado del stock de productos, y los gastos en el que estos se encuentran involucrados.

Para efectuar la investigación y cumplir los objetivos planteados se empleó la investigación experimental y el diseño de estudio pre experimental donde se tomó una muestra de 39 facturas de compras de insumos y 64 comandas

Luego del desarrollo e implementación del sistema de información logró reducir el costo de ordenar en un 2.19% que equivale a 0.30 soles en promedio y también logró aumentar el índice de rotación de stock en un 74.54% que equivale a 0.41 en eficiencia promedio.

Finalmente, el uso de un sistema de información mejoró el proceso de gestión de stocks de productos en Picantería Turística Olla Internacional.

**Palabras Claves:** Sistema de información, Proceso de gestión de stocks de productos

and the

#### <span id="page-4-0"></span>**ABSTRACT**

This thesis shows the influence about system information for the stock products management process in Picantería Turística Olla Internacional. The current institutional situation before to the application of the system had deficiencies in the management of the stocks products making mistakes in the amount and cost of then.

The aim of study is to determine the influence of the system information for the stock products management process in Picantería Turística Olla Internacional specifically evaluating indicators: Inventory tumover rate, and also the cost of ordering. The system information was designed using RUP methodology, the programming language used was visual basic .net and finally the database engine was SQL Server, This system has functionality to manage the daily tasks to the employees entrusted the stock products, and the costs of them generates.

To conduct the research and achieve the raised objectives the type of research used was experimental and the design of study was pre experimental using a sample of 39 purchase invoices of products and 64 pre orders.

After the development and implementation of the information system was able to reduce the cost of ordering in a 2.19% equivalent to 0.30 soles on average and also managed to increase the turnover rate of 74.54% on a stock equivalent to 0.41 in average efficiency.

Finally, the use of an information system improved the process inventory management product in Picantería Turística Olla Internacional.

**Keywords:** System information, stock management process

## <span id="page-5-0"></span>ÍNDICE GENERAL

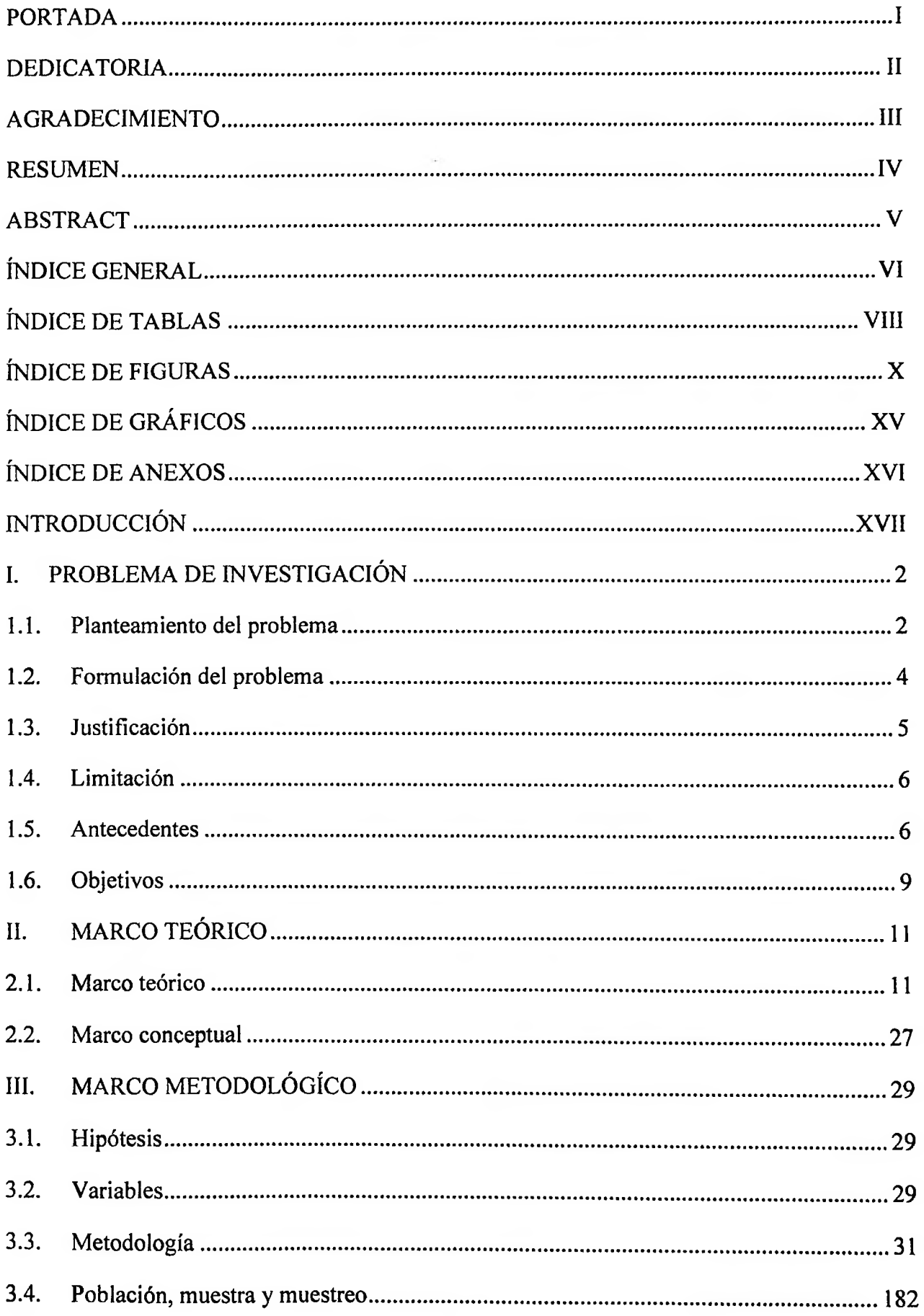

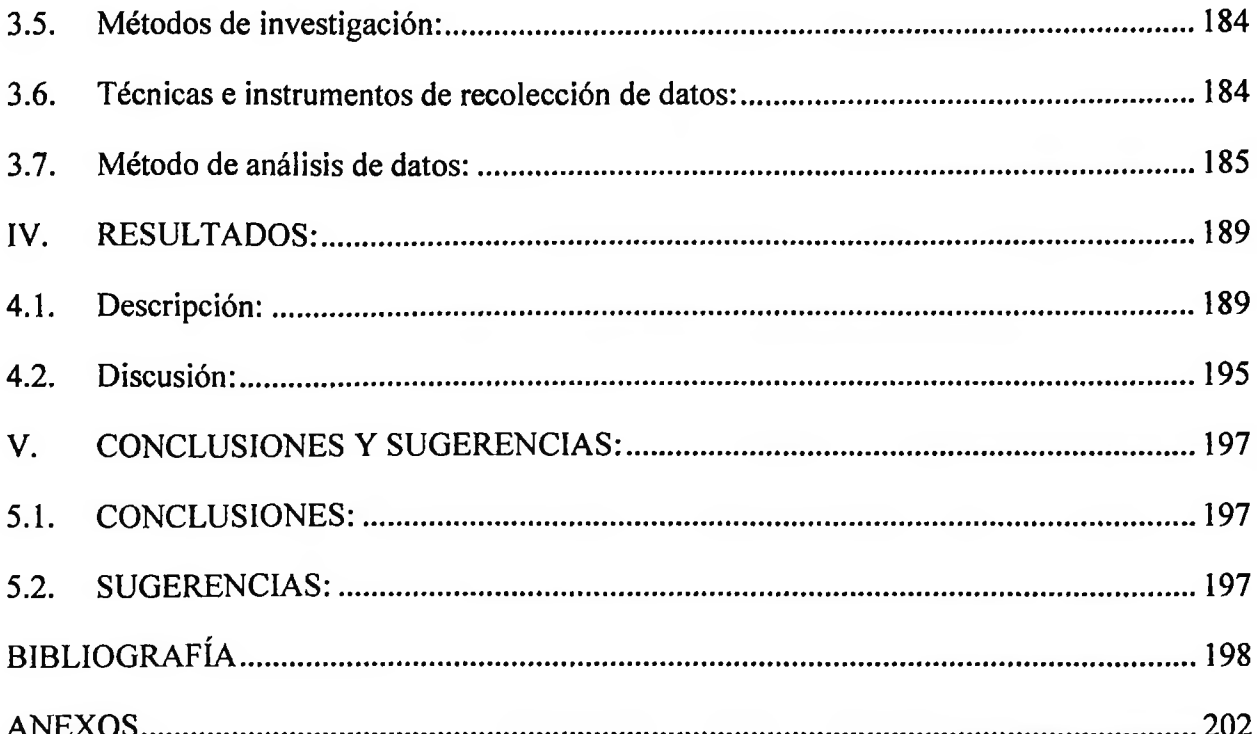

 $\ddot{\phantom{a}}$ 

 $\overline{\phantom{a}}$ 

## <span id="page-7-0"></span>**INDICE DE TABLAS**

 $\overline{\phantom{a}}$  .

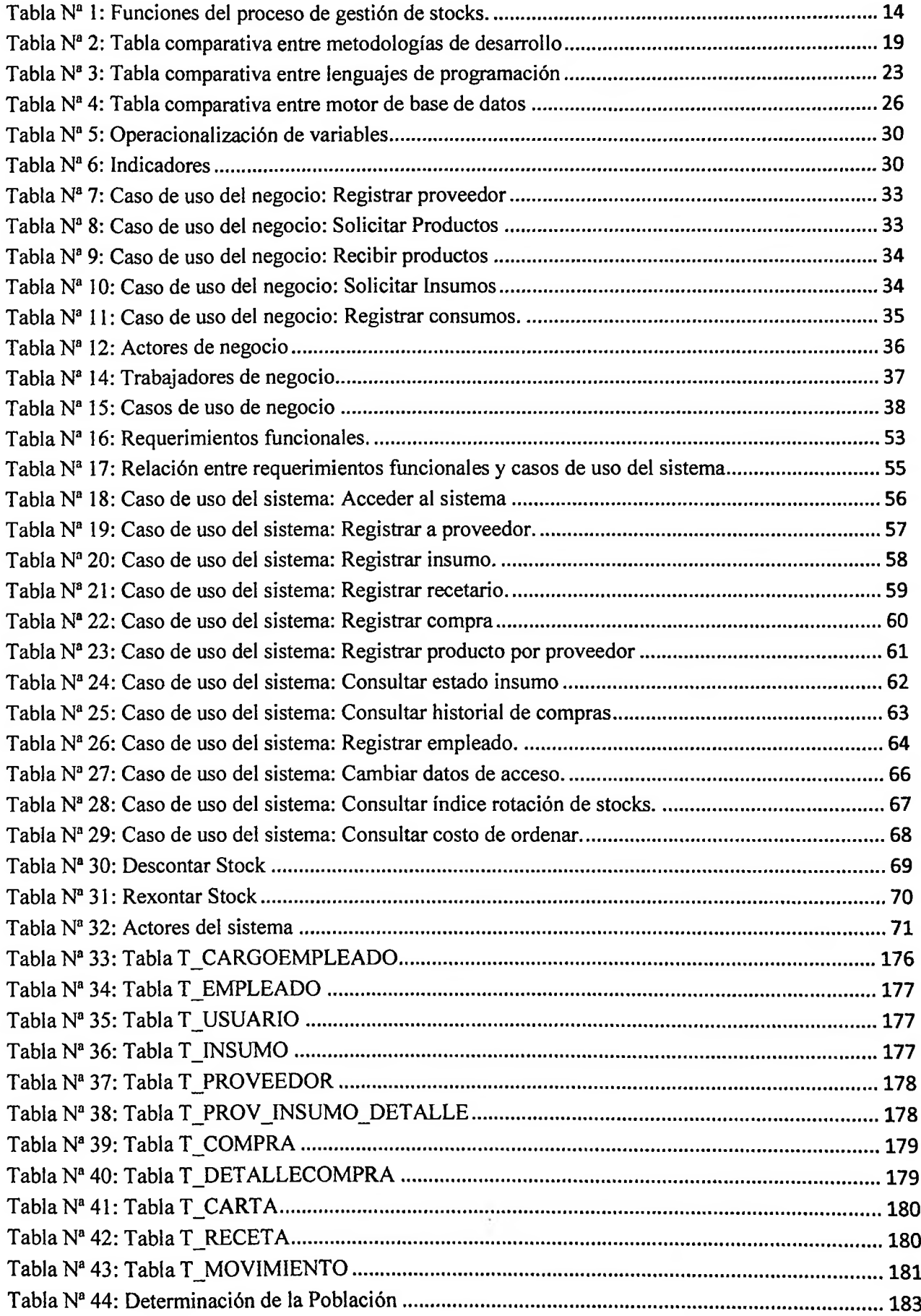

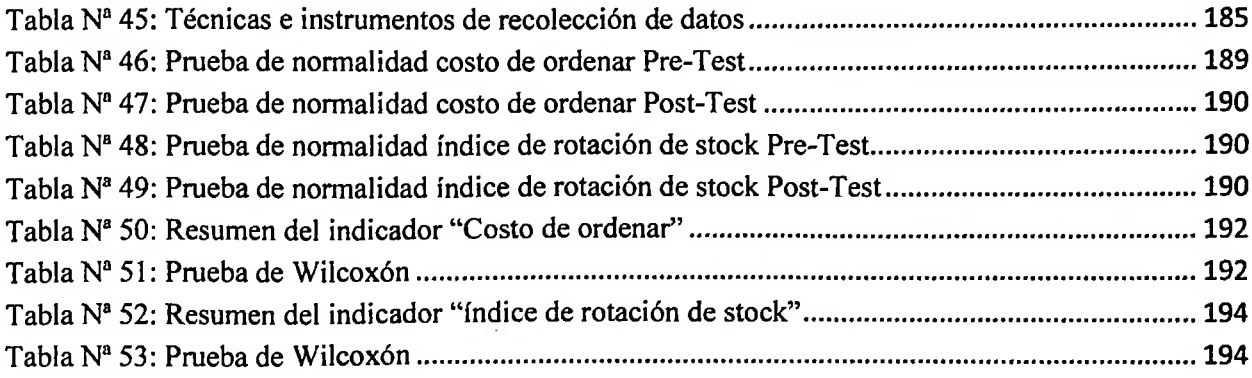

### <span id="page-9-0"></span>**ÍNDICE DE FIGURAS**

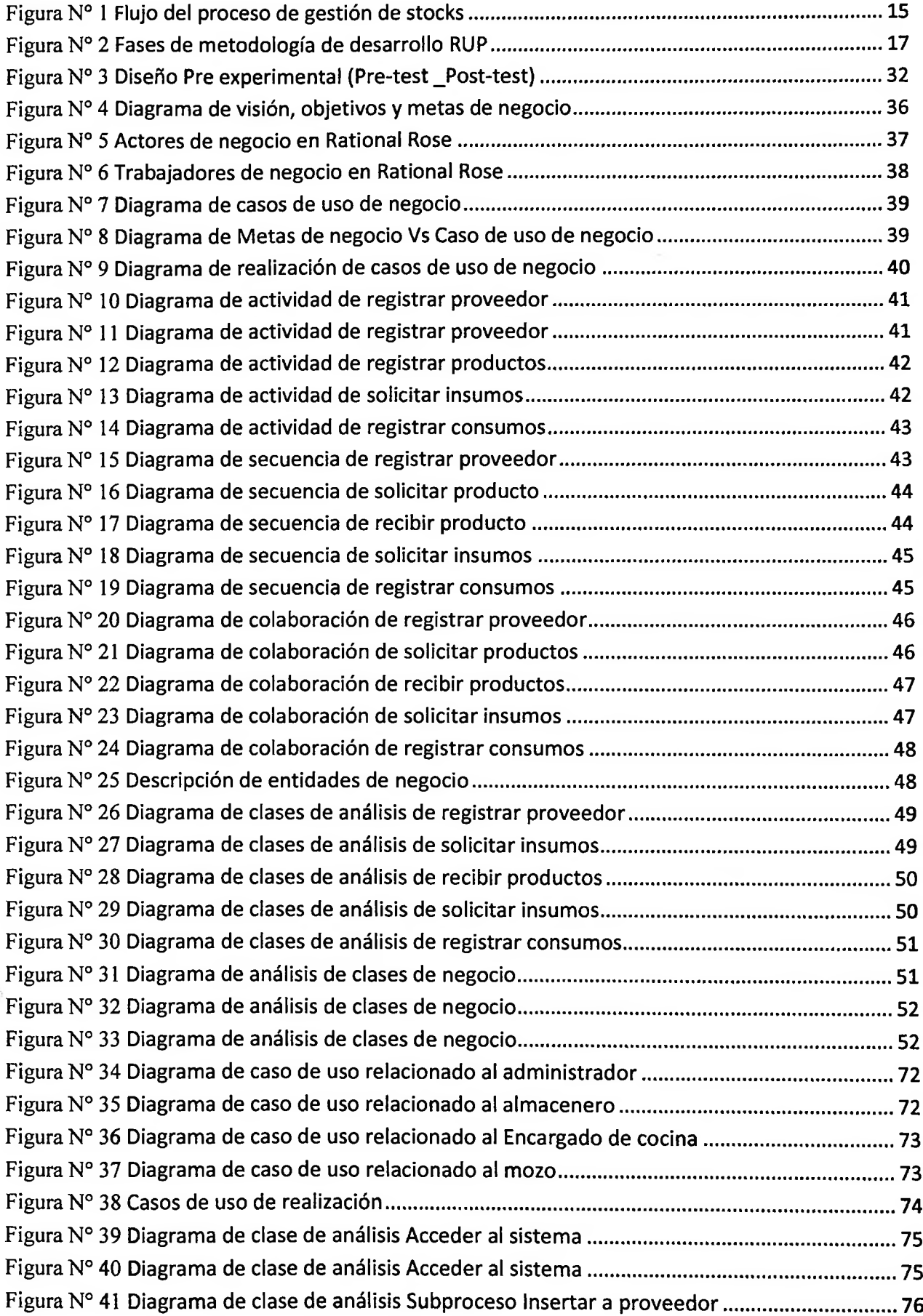

Figura N° 42 Diagrama de clase de análisis Subproceso Insertar a proveedor Flujo Alternativo.. 76 Figura N° 43 Diagrama de clase de análisis subproceso Actualizar a proveedor...............................77 Figura N° 44 Diagrama de clase de análisis subproceso Actualizar a proveedor flujo alternativo 77 Figura N° 45 Diagrama de clase de análisis subprocesos Eliminar a proveedor................................ 78 Figura N° 46 Diagrama de clase de análisis subprocesos Eliminar a proveedor flujo alternativo. 78 Figura N° 47 Diagrama de clase de análisis subproceso Insertar insumo.............................................79 Figura N° 48 Diagrama de clase de análisis subproceso Insertar insumo flujo alternativo ...........79 Figura N° 49 Diagrama de clase de análisis subproceso Actualizar insumo........................................ 80 Figura N° 50 Diagrama de clase de análisis subproceso Actualizar insumo flujo alternativo........ 80 Figura N° 51 Diagrama de clase de análisis subproceso Eliminar insumo........................................... 81 Figura N° 52 Diagrama de clase de análisis subproceso Eliminar insumo flujo alternativo............81 Figura N° 53 Diagrama de clase de análisis subproceso Insertar recetario......................................... 82 Figura N° 54 Diagrama de clase de análisis subproceso Insertar recetario flujo alternativo......... 82 Figura N° 55 Diagrama de clase de análisis subproceso Actualizar recetario.................................... 83 Figura N° 56 Diagrama de clase de análisis subproceso Actualizar recetario flujo alternativo.....83 Figura N° 57 Diagrama de clase de análisis Registrar compras................................................................84 Figura N° 58 Diagrama de clase de análisis Registrar compras flujo alternativo...............................84 Figura N° 59 Diagrama de clase de análisis subprocesos Insertar insumo por proveedor..............85 Figura N° 60 Diagrama de clase subprocesos Insertar insumo por proveedor flujo alternativo... 85 Figura N° 61 Diagrama de clase subprocesos Eliminar insumo por proveedor................................. 86 Figura N° 62 Diagrama de clase ubprocesos Eliminar insumo por proveedor flujo alternativo.... 86 Figura N° 63 Diagrama de clase de análisis Consultar movimiento insumo........................................87 Figura N° 64 Diagrama de clase de análisis Consultar historial compras.............................................87 Figura N° 65 Diagrama de clase de análisis subproceso Insertar empleado.......................................88 Figura N° 66 Diagrama de clase de análisis subproceso Insertar empleado flujo alternativo.......88 Figura N° 67 Diagrama de clase de análisis subproceso Actualizar empleado....................................89 FiguraN° 68 Diagrama de clase de análisis subproceso Actualizar empleado flujo alternativo.... 89 FiguraN° 69 Diagrama de clase de análisis subproceso Eliminar empleado....................................... 90 Figura N° 70 Diagrama de clase de análisis subproceso Eliminar empleado flujo alternativo....... 90 Figura N° 71 Diagrama de clase de análisis Cambiar datos de acceso...................................................91 Figura N° 72 Diagrama de clase de análisis Cambiar datos de acceso flujo alternativo...................91 Figura Nº 73 Diagrama de clase de análisis Consultar índice rotación de stocks................................ 92 Figura N° 74 Diagrama de clase de análisis Consultar Costo de ordenar.............................................92 Figura N° 75 Diagrama de clase de análisis Descontar Stock...................................................................93 Figura N° 76 Diagrama de clase de análisis Recontar stock...................................................................... 93 Figura N° 77 Lista de interfaces......................................................................................................................... 94 FiguraN° 78 Interface Menú Principal.............................................................................................................95 Figura N° 79 Interface de acceso al sistema.................................................................................................. 96 Figura N° 80 Interface de proveedor................................................................................................................ 96 Figura N° 81 Interface de insumo...................................................................................................................... 97 Figura N° 82 Interface de producto por proveedor......................................................................................97 Figura N° 83 Interface de recetario...................................................................................................................98 Figura N° 84 Interface de compras....................................................................................................................98

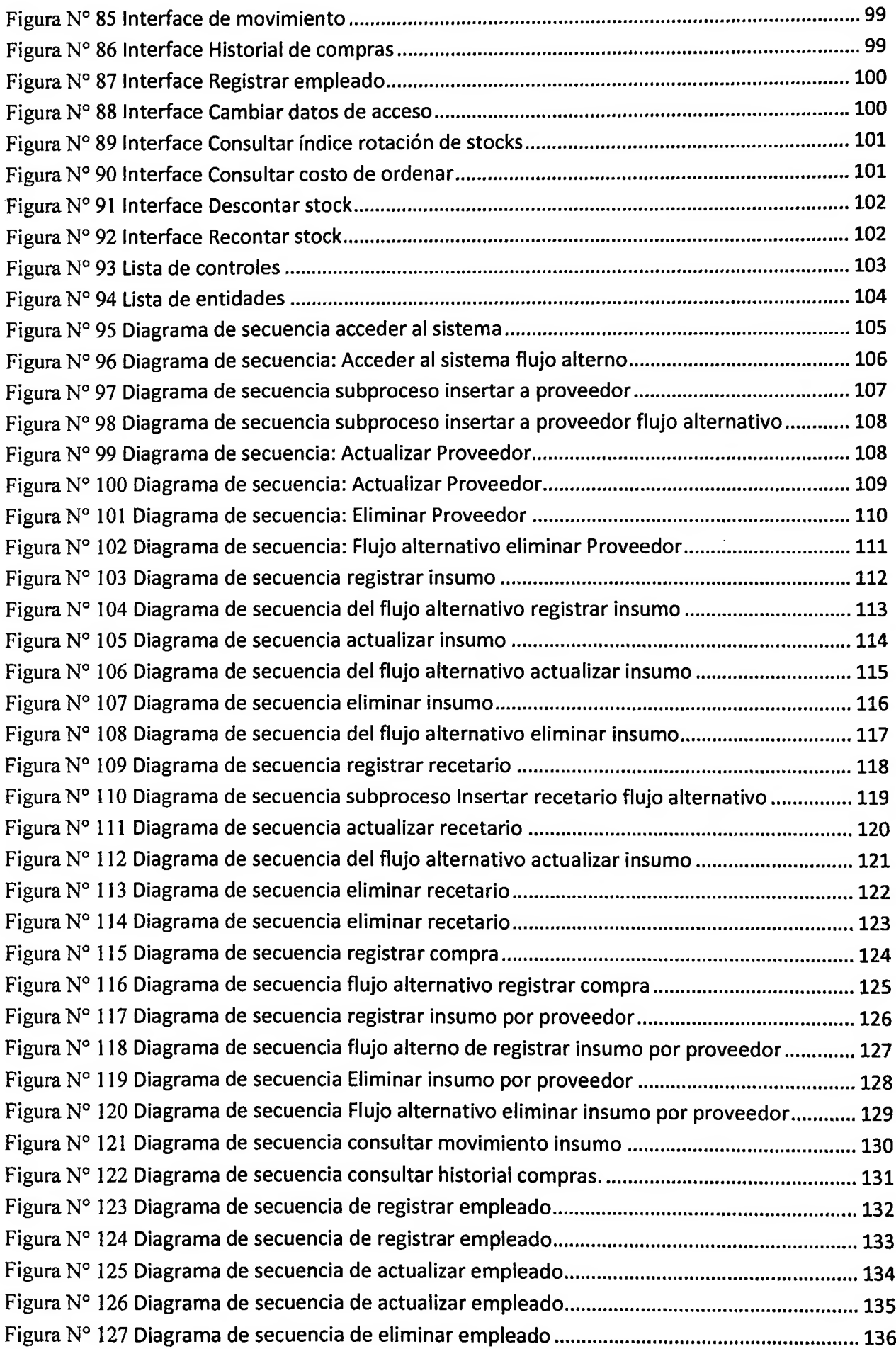

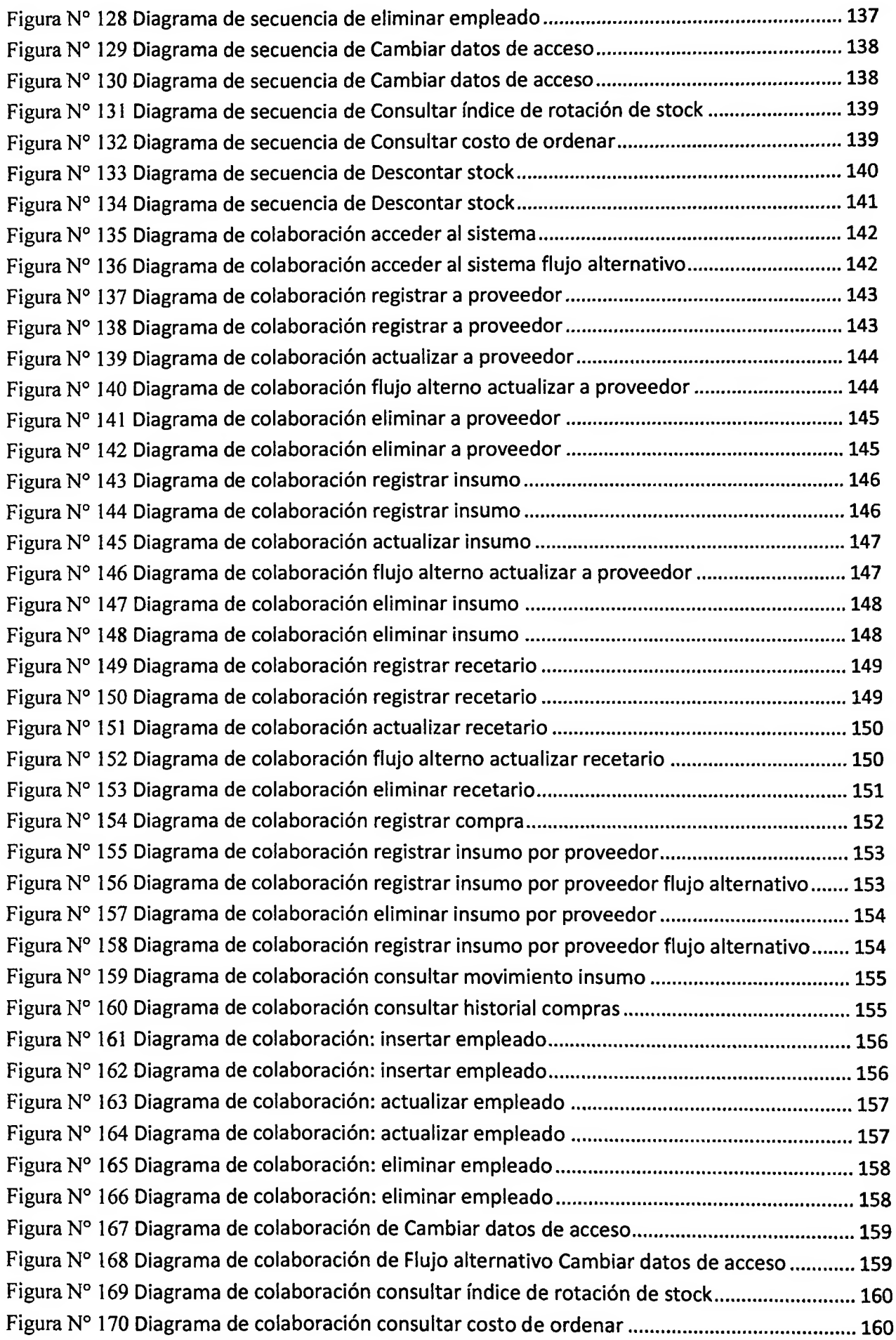

 $\sim$   $\mu$  .

 $\mathcal{L}(\mathcal{A})$ 

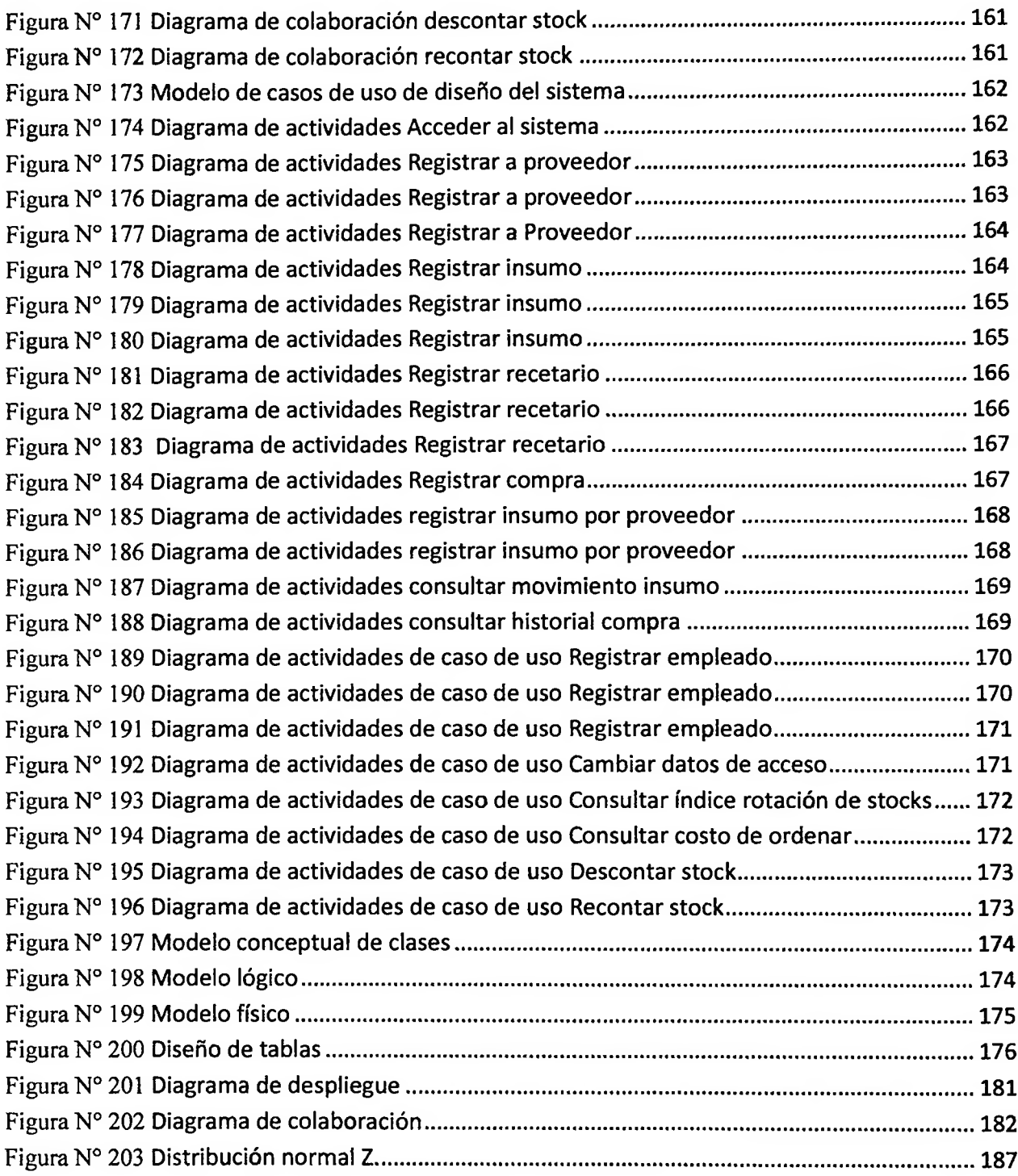

## <span id="page-14-0"></span>**ÍNDICE DE GRÁFICOS**

 $\sim 10^{-11}$ 

 $\epsilon$ 

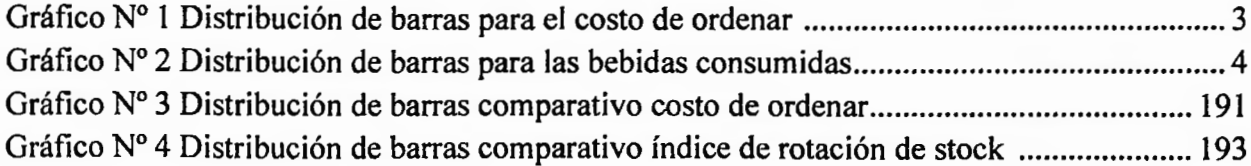

 $\sim 100$ 

### <span id="page-15-0"></span>**INDICE DE ANEXOS**

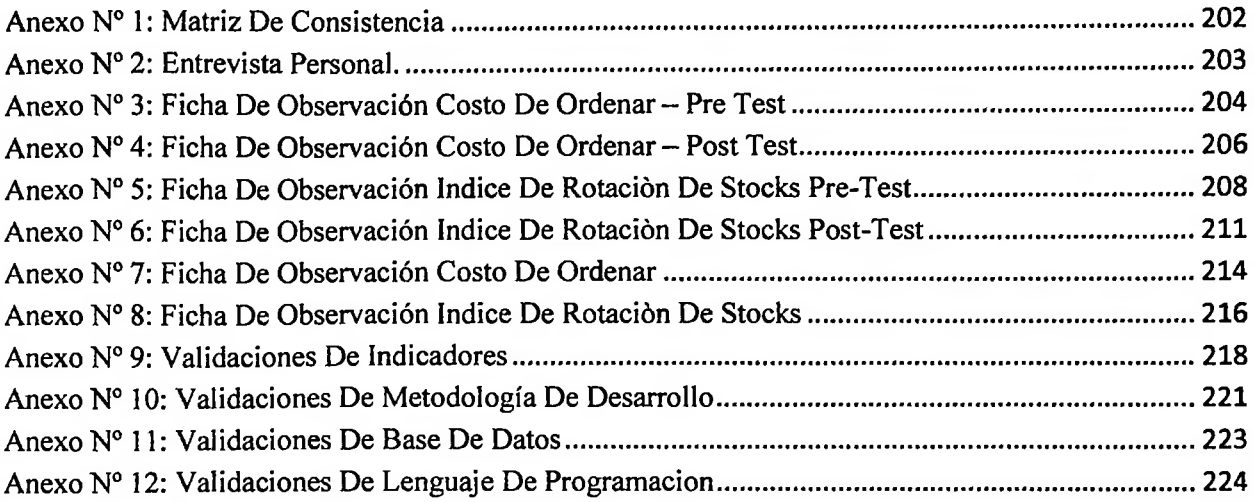